### Developing the Design:

Lo-fi Prototype

EduConnect Presented by Ikechi Akujobi

#### Introduction

#### **Overview**

- Mission statement
- Chosen interface
- Lo-fi prototype and three tasks
- User testing
- Changes to Make

Our mission is to bring painless class projects to classrooms everywhere by creating a virtual platform where teachers can easily create and assign projects, and students can easily complete and submit them.

#### iPad Interface

#### Pros:

- Mobility
- Simplicity
- Touch interface
- Screen space
- Communication w/ apps

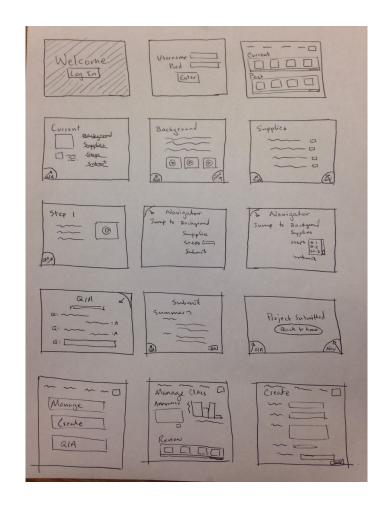

#### Lo-fi Prototype

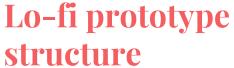

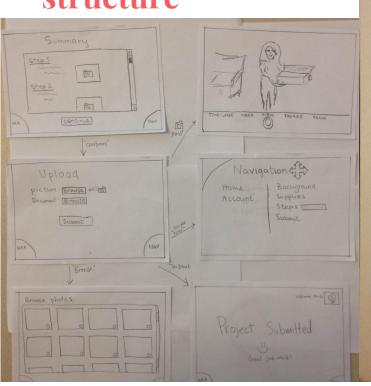

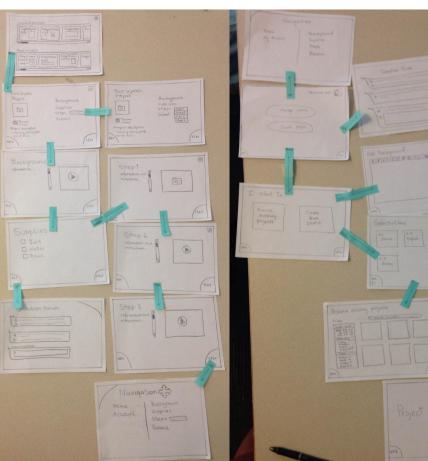

Simple Task Medium Task Complex Task

# Task 1: Creating and Assigning Project

Teacher creates and assigns a class project with background info, a list of supplies, and instructions for students to follow.

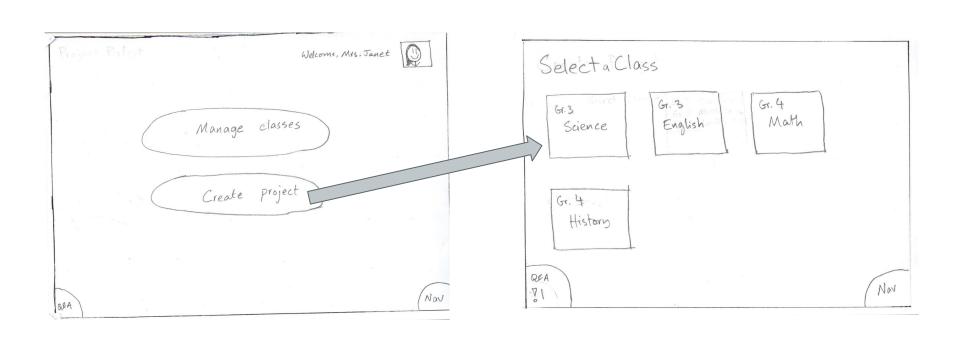

Click create project

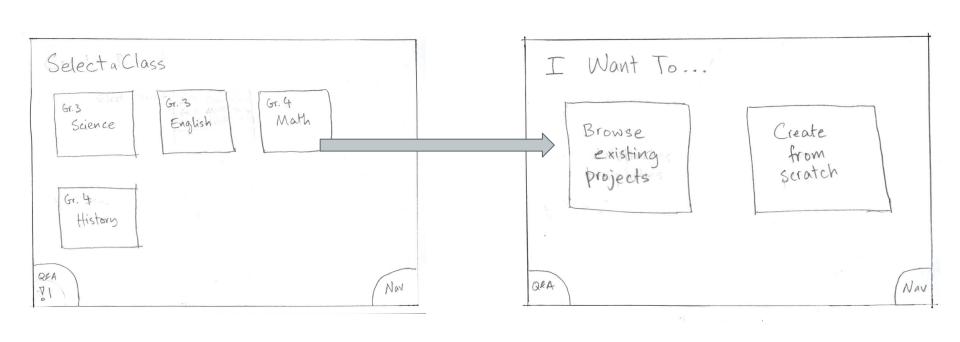

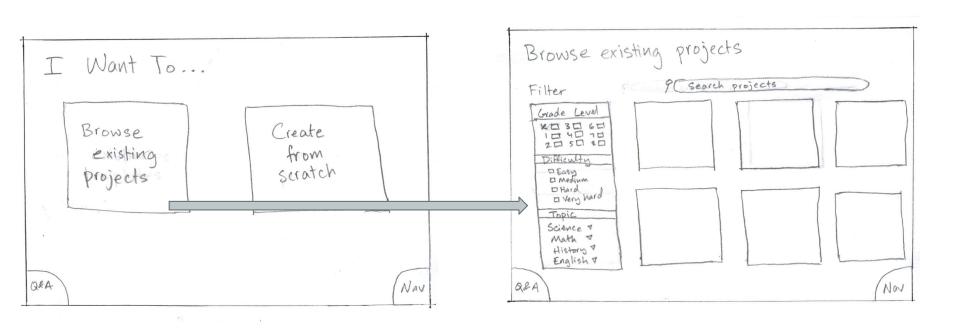

press browse existing projects

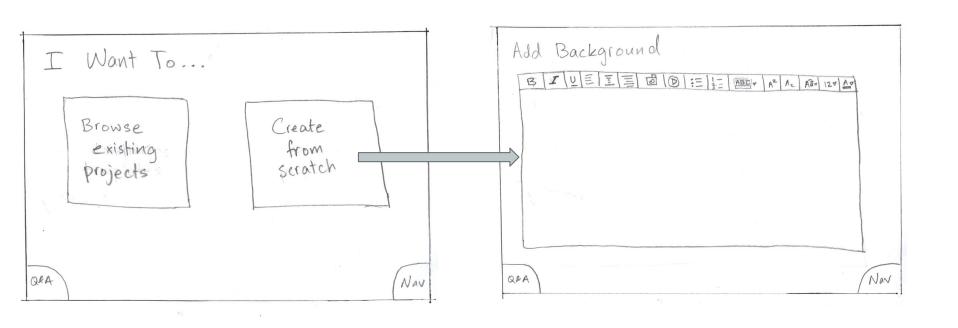

Press create from scratch

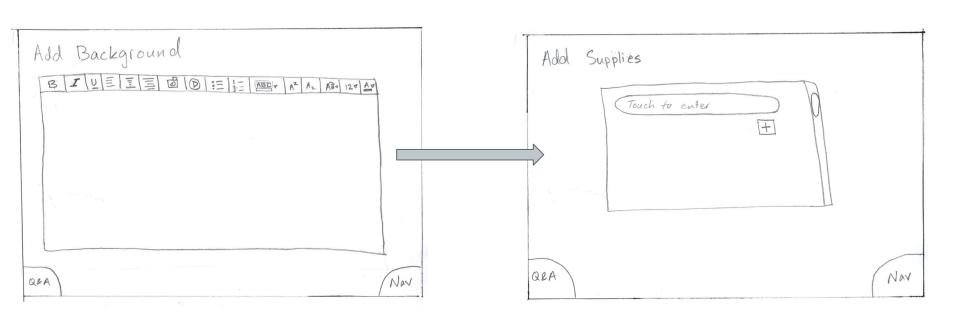

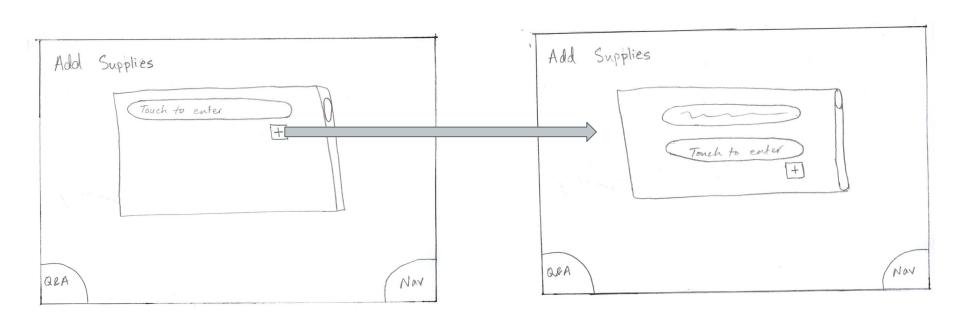

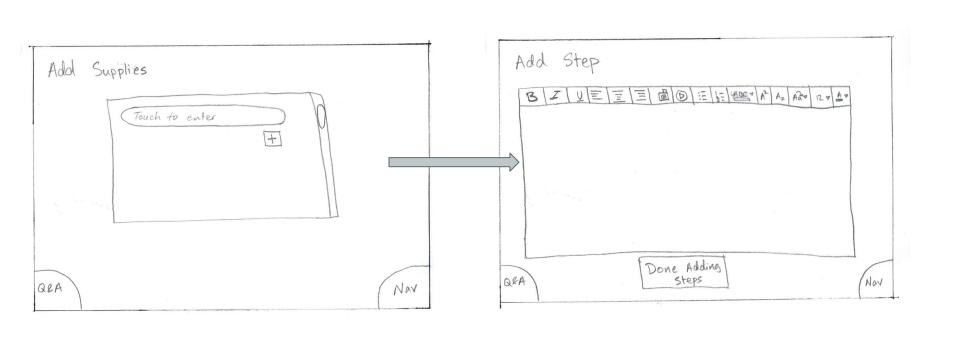

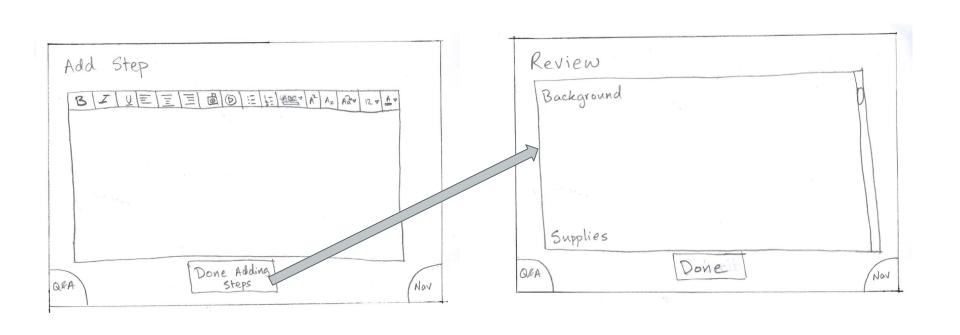

Press "done adding steps"

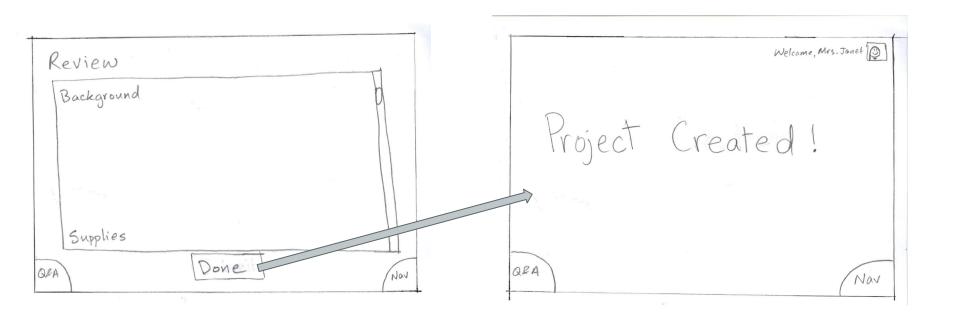

Press "done"

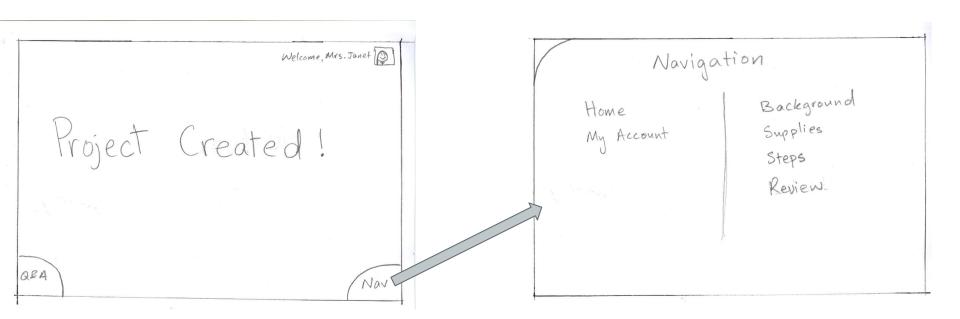

Swipe Nav

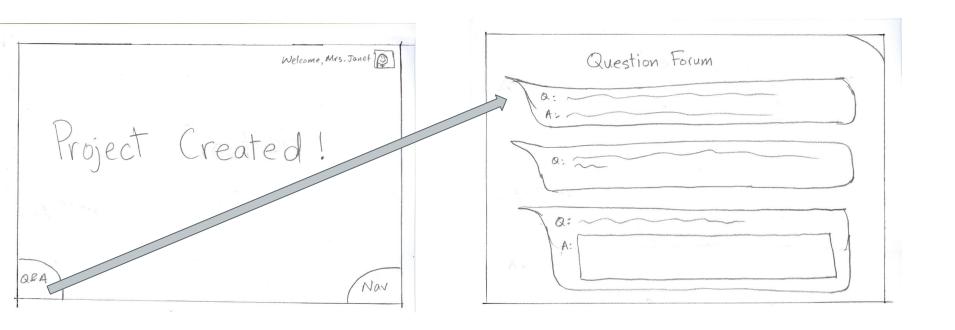

Swipe Q&A

## Task 2: Doing the Project

Students work on the project step-by-step and ask questions when needed.

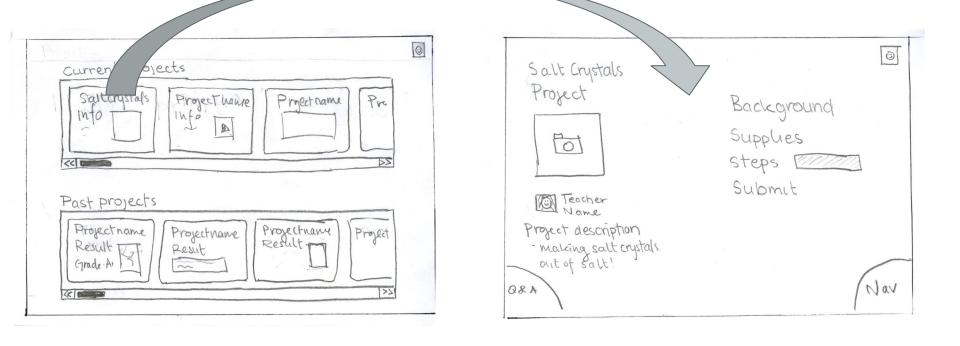

Scroll through list, press a project

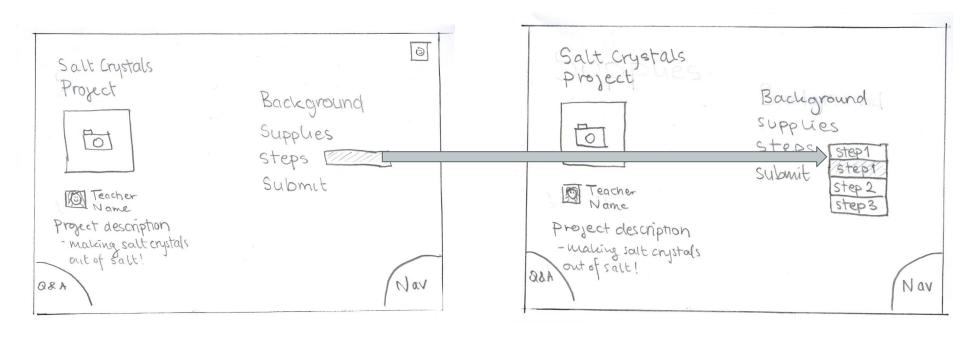

Press drop down bar

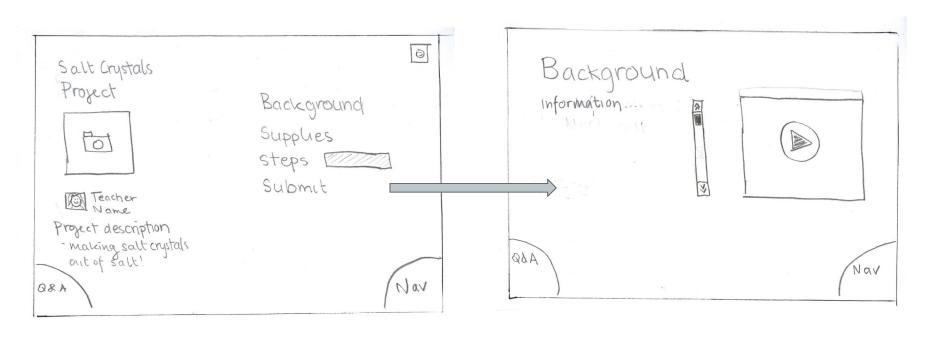

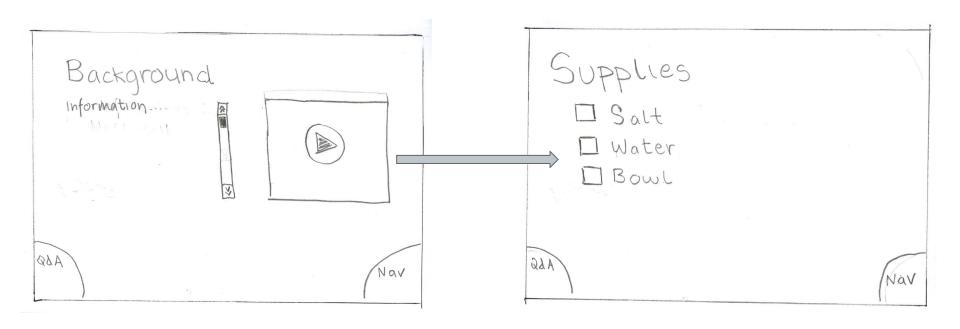

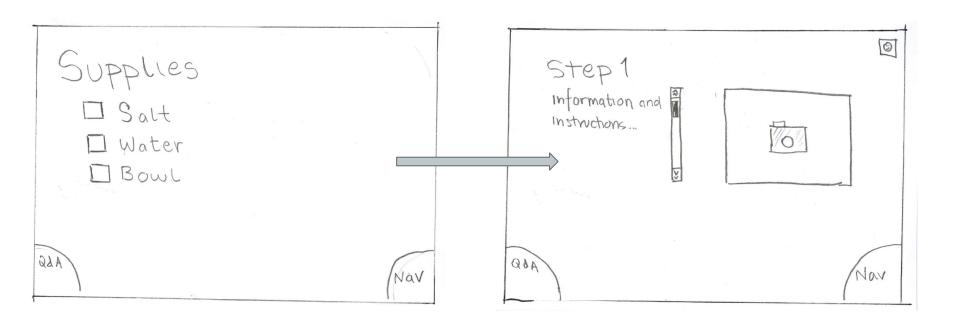

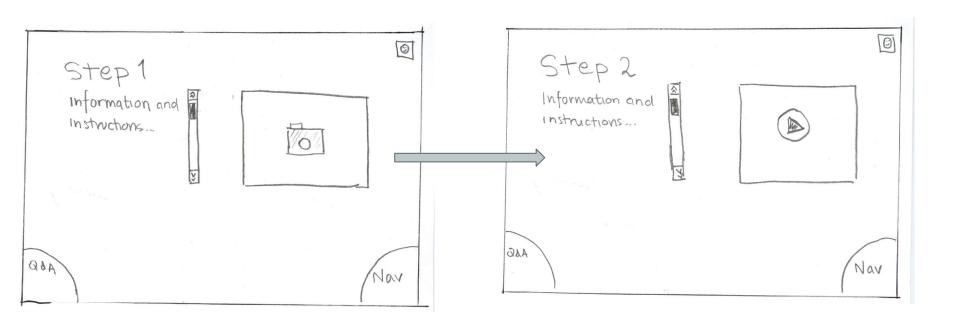

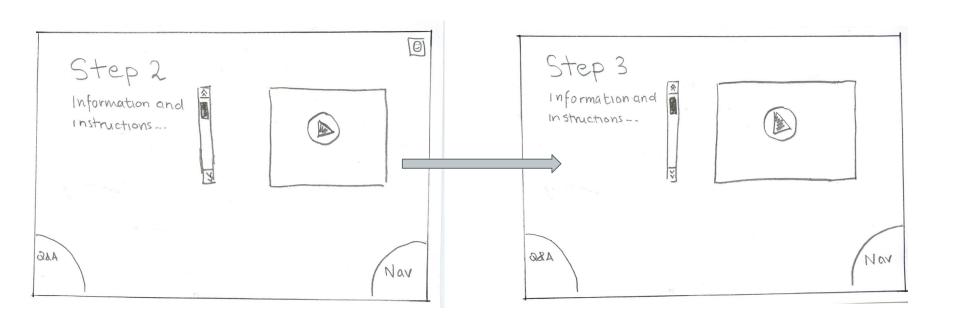

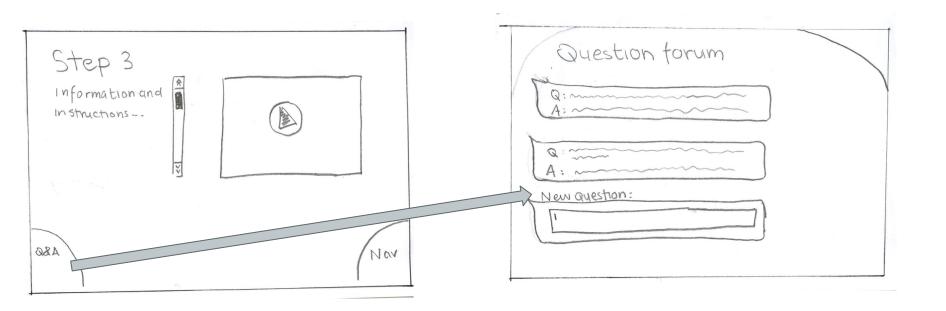

Swipe Q&A /at any point of project

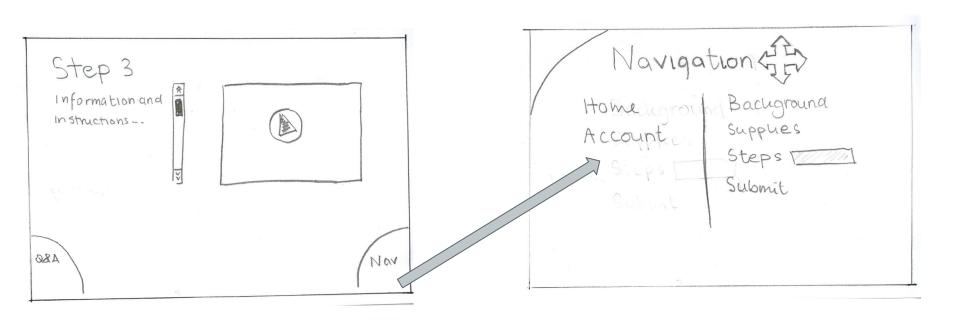

Swipe \ to go to Navigation at any point in project

# Task 3: Submitting the Project

Students submit the completed class project for teacher review.

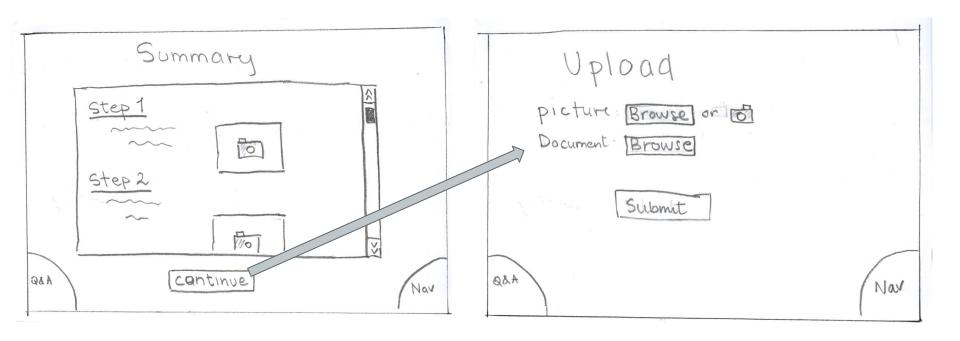

Press continue

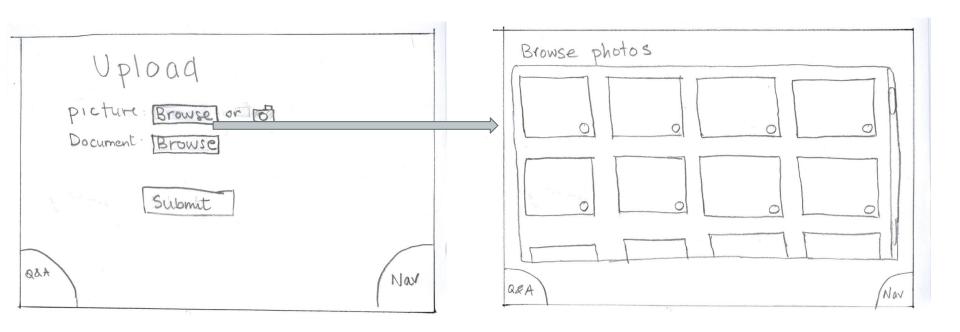

Press "browse"

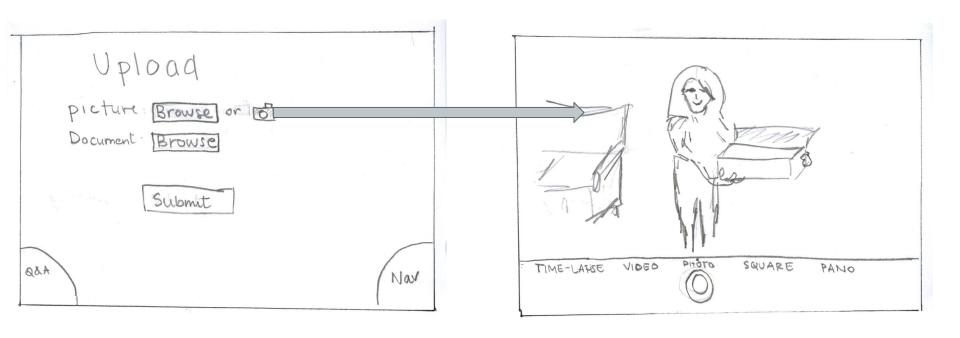

Press the camera button

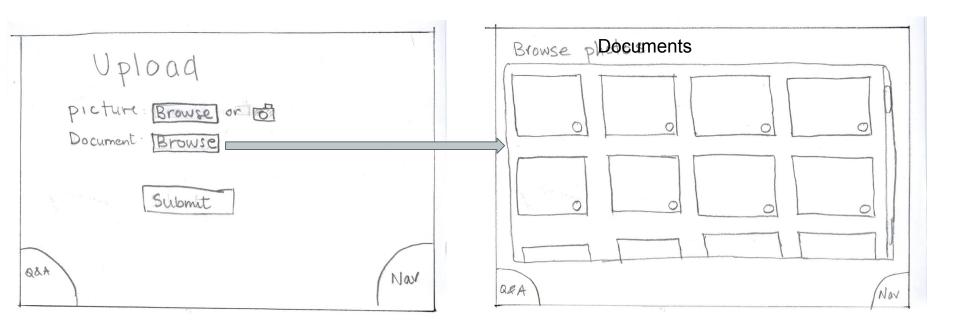

Press browse

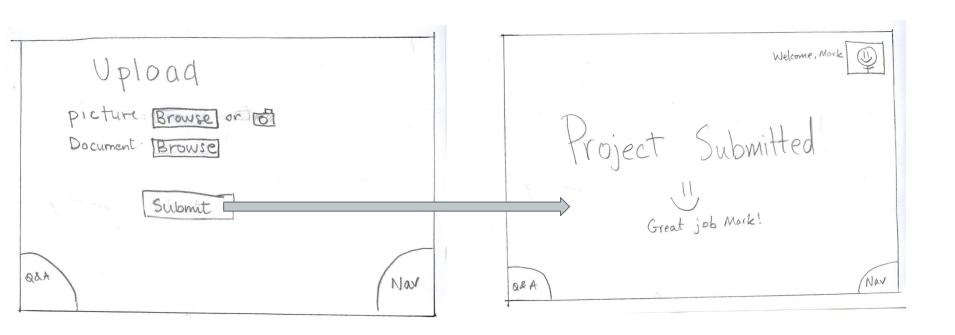

Press "submit"

# **Testing**

#### **Experimental Method**

- 1. Target Audience: Elementary school teachers and students
- Quick questions to understand context and technical background
- 3. Introduction of the user's context
- 4. Completion of relevant tasks
- 5. Feedback/Comments/Suggestions

#### Test 1: Teacher

- Figured out the interface quickly
- Flow fit thought process
- "Nav" and "Q/A" buttons not obvious
- Adding pictures/video to pages was not obvious
- Felt student could answer questions
- Wanted export option

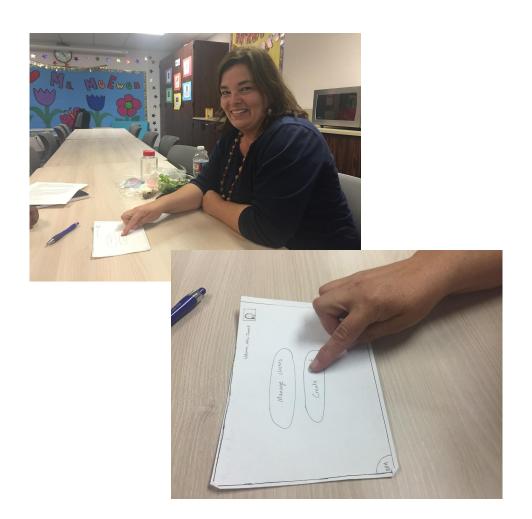

#### Test 2: Student 1

- Thought the landing page was intuitive
- Liked swiping between pages
- Didn't find corner button obvious
- Felt like questions did not need to be private
- Wanted to answer Q/A questions

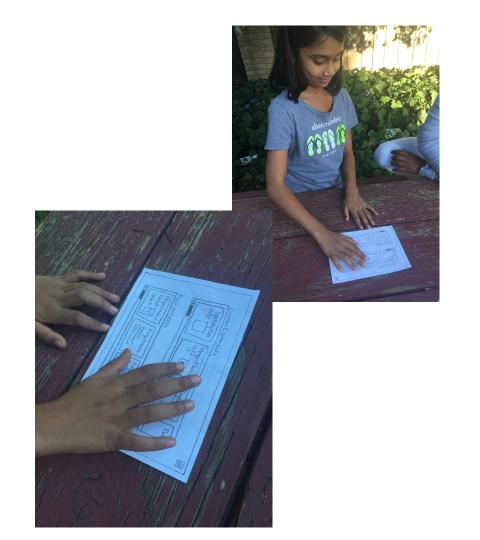

#### Test 3: Student 2

- Wanted section for justassigned projects
- Wanted comments for questions
- Confused by what "Nav" was
- Thought corners could be touch-based as well
- Really likes using the interface

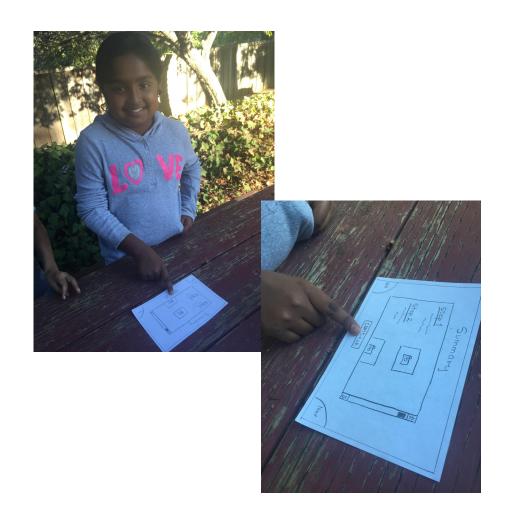

## Moving Forward

#### **Changes to Current UI**

- Improve clarity and relevance of titles and headers
- Change design and/or positioning of Q/A and Nav button to make them less confusing
- Possible redesign project creation pages

#### Added features

- Let students answer questions
- Include way to export created projects
- More student-to-student interaction

#### **Summary**

- Task flows were seen as intitive
- Opinions on the interface were generally positive
- Need to improve our UI to mitigate confusion
- New features of the app we need to add on

#### Thank you!